# CHAPTER 01 網頁設計簡介

 1-1 網站建置流程 1-2 網頁設計相關的程式語言 1-3 HTML 的發展 1-4 HTML5 文件的撰寫方式

# **1-1 網站建置流程**

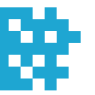

網站建置流程大致上可以分成如下圖的四個階段,以下就為您做說明。

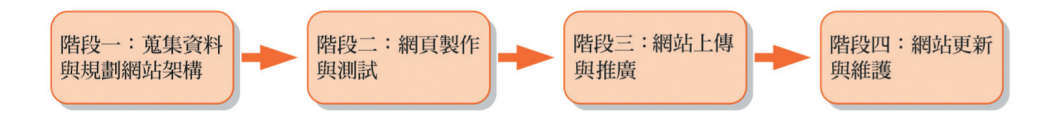

### 1-1-1 **階段一:蒐集資料與規劃網站架構**

階段一的工作是蒐集資料與規劃網站架構,除了釐清網站所要傳達的內容, 更重要的是確立網站的目的、功能與目標族群,然後規劃出組成網站的網頁 ( 裡面可能包括文字、圖形、聲音與視訊 ),並根據目的、功能與目標族群 決定網頁的呈現方式。

下面幾個問題值得您深思:

- ◆ 網站的目的是為了銷售產品或服務?塑造並宣傳企業形象?還是方便業 務聯繫或客戶服務?抑或技術交流或資訊分享?若網站本身具有商業用 途,那麼您還需要進一步瞭解其行業背景,包括產品類型、企業文化、 品牌理念、競爭對手等。
- 網站的建置與經營需要投入多少時間、預算與資源?您打算如何行銷網 站?有哪些管道及相關的費用?
- ͪ 網站將提供哪些資訊或服務給哪些對象?若是個人的話,那麼其統計資 料為何?包括年齡層分佈、男性與女性的比例、教育程度、職業、婚姻 狀況、居住地區、上網的頻率與時數、使用哪些裝置上網等;若是公司 的話,那麼其統計資料為何?包括公司的規模、營業項目與預算。

關於這些對象,他們有哪些共同的特徵或需求呢?舉例來說,彩妝網站 的使用者可能鎖定為時尚愛美的女性,所以首頁往往呈現出豔麗的視覺 效果,而購物網站的使用者比較廣泛,所以首頁通常展示出琳瑯滿目的 商品。

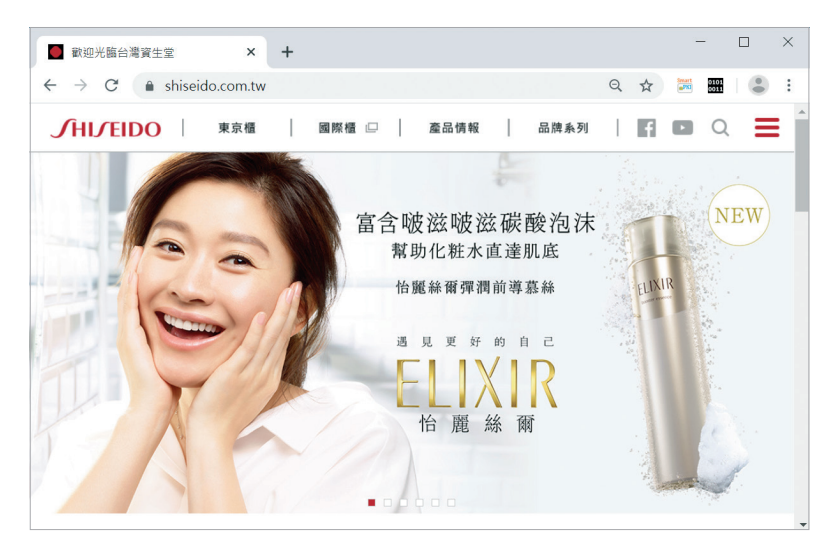

彩妝網站的首頁往往呈現出豔麗的視覺效果

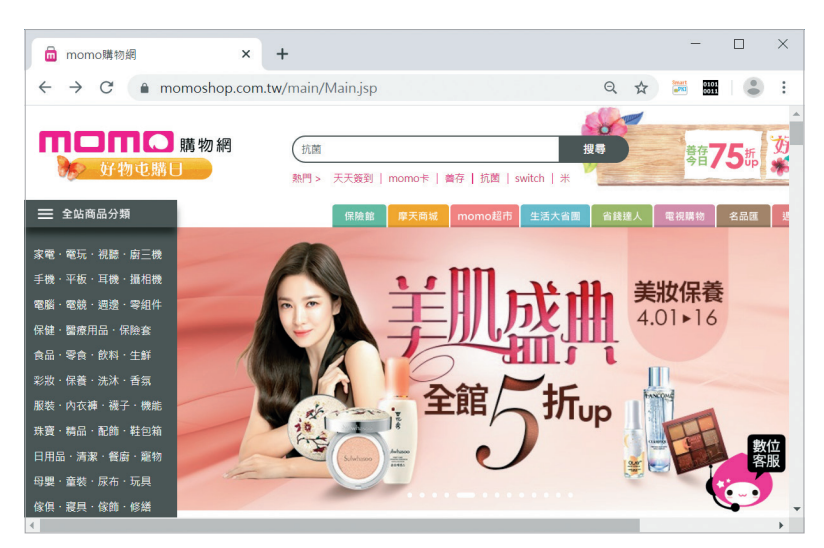

購物網站的首頁通常展示出琳瑯滿目的商品

● 網站的獲利模式為何?例如銷售產品或服務、廣告贊助、手續費或其它。

◆ 網路上是否已經有相同類型的網站?如何讓自己的網站比這些網站更吸 引目標族群?因為人們往往只記得第一名的網站,卻分不清楚第二名之 後的網站,所以定位清楚且內容專業將是網站勝出的關鍵,光是一味的 模仿,只會讓網站流於平庸化。

01

### 1-1-2 **階段二:網頁製作與測試**

階段二的工作是製作並測試階段一所規劃的網頁,包括:

#### ❶ 網站視覺設計、版面配置與版型設計

首先,由視覺設計師 (Visual Designer) 設計網站的視覺風格;接著,針對 PC、平板或手機等目標裝置設計網頁的版面配置;最後,設計首頁與內頁 版型,試著將圖文資料編排到首頁與內頁版型,如有問題,就進行修正。

#### ❷ 前端程式設計

由前端工程師 (Front-End Engineer) 根據視覺設計師所設計的版型進行 「切版與組版」,舉例來說,版型可能是使用 Photoshop 所設計的 PSD 設計 檔,而前端工程師必須使用 HTML、CSS 或 JavaScript 重新切割與組裝, 將圖文資料編排成網頁。

切版與組版需要專業的知識才能兼顧網頁的外觀與效能,例如哪些動畫、陰 影或框線可以使用 CSS 來取代?哪些素材可以使用輪播、超大螢幕、標籤 頁等效果來呈現?響應式網頁的斷點設定在多少像素?圖文資料編排成網頁 以後的內容是否正確等。

此外,前端工程師還要負責將後端工程師所撰寫的功能整合到網站,例如資 料庫存取功能、後端管理系統等,確保網站能夠順利運作。

#### ❸ 後端程式設計

相較於前端工程師負責處理與使用者接觸的部分,例如網站的架構、外觀、 瀏覽動線等,後端工程師 (Back-End Engineer) 則是負責撰寫網站在伺服 器端運作的資料處理、商業邏輯等功能,然後提供給前端工程師使用。

#### ❹ 網頁品質測試

由品質保證工程師 (Quality Assurance Engineer) 檢查前端工程師所整合 出來的網站,包含使用正確的開發方法與流程,校對網站的內容,測試網站 的功能等,確保軟體的品質,如有問題,就讓相關的工程師進行修正。

Web programming

 $\circ$ 

uttututen6and.qom

# <sup>01</sup> 1-1-3 **階段三:網站上傳與推廣**

階段三的工作是將網站上傳並加以推廣,包括:

### ❶ 申請網站空間

透過下面幾種方式取得用來放置網頁的網站空間:

- 自行架設 Web 伺服器:向 HiNet 和用專線,將電腦架設成 Web 伺服 器,維持 24 小時運作。除了要花費數萬元到數十萬元購買軟硬體與防 火牆,還要花費數千元到數萬元的專線月租費,甚至聘請專業人員管理 伺服器。
- ͪ 租用虛擬主機:向 HiNet、Seednet、智邦生活館、WordPress.com、 GitHub Pages、Byet Host、My.DropPages、WIX.com、Weebly、 Freehostia 等業者租用虛擬主機,也就是所謂的「主機代管」,只要花 費數百元到數千元的月租費,就可以省去購買軟硬體的費用與專線月租 費,同時有專業人員管理伺服器。

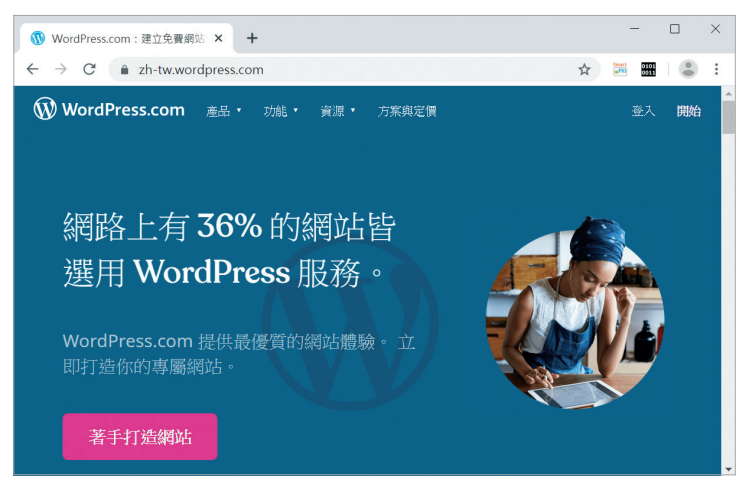

WordPress 是相當多人使用的部落格軟體和內容管理系統

ͪ 申請免費網站空間:向 WordPress.com、GitHub Pages、Byet Host、 My.DropPages、WIX.com、Weebly、Freehostia 等業者申請免費網 站空間,或者像 HiNet 等 ISP 也有提供用戶免費網站空間。

# **1-2 網頁設計相關的程式語言**

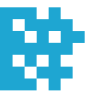

網頁設計相關的程式語言很多,比較常見的如下:

HTML (HyperText Markup Language): HTML 是由 W3C (World Wide Web Consortium) 所提出,主要的用途是定義網頁的內容,讓瀏覽器 知道哪裡有圖片或影片、哪些文字是標題、段落、超連結、表格或表單 等。HTML 文件是由標籤 (tag) 與屬性 (attribute) 所組成, 統稱為元 素 (element), 瀏覽器只要看到 HTML 原始碼, 就能解譯成網頁。

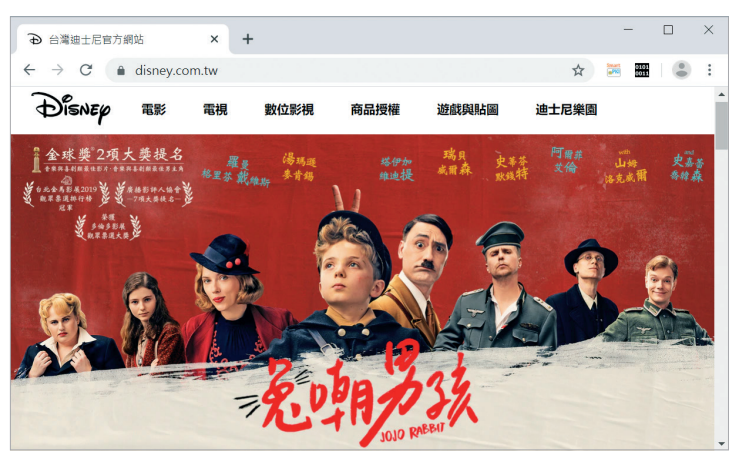

網頁的實際瀏覽結果

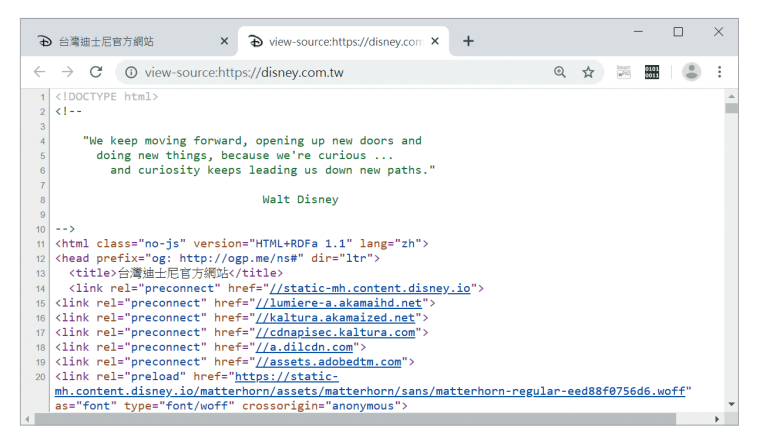

網頁的 HTML 原始碼

● CSS (Cascading Style Sheets): CSS 是由 W3C 所提出,主要的用途 是定義網頁的外觀,也就是網頁的編排、顯示、格式化及特殊效果,有 部分功能與 HTML 重疊。

或許您會問,「既然 HTML 提供的標籤與屬性就能將網頁格式化,那為 何還要使用 CSS ?」,沒錯,HTML 確實提供一些格式化的標籤與屬 性,但其變化有限,而且為了進行格式化,往往會使得 HTML 原始碼 變得非常複雜,內容與外觀的倚賴性過高而不易修改。

為此,W3C 遂鼓勵網頁設計人員使用 HTML 定義網頁的內容,然後使 用 CSS 定義網頁的外觀,將內容與外觀分隔開來,便能诱過 CSS 從外 部控制網頁的外觀,同時 HTML 原始碼也會變得精簡。

- ◆ XML (eXtensible Markup Language): XML 是由 W3C 所提出,主 要的用途是傳送、接收與處理資料,提供跨平台、跨程式的資料交換格 式。XML 可以擴大 HTML 的應用及適用性,例如 HTML 雖然有著較 佳的網頁顯示功能,卻不允許使用者自訂標籤與屬性,而 XML 則允許 使用者這麼做。
- **◆ 瀏覽器端 Script:嚴格來說,使用 HTML 與 CSS 所撰寫的網頁屬於靜** 態網頁,無法顯示動態效果,例如顯示目前的股票指數、即時通訊內 容、線上遊戲、Google 地圖等即時更新的資料。

此類的需求可以透過瀏覽器端 Script 來完成,這是一段嵌入在 HTML 原始碼的程式,通常是以 JavaScript 撰寫而成,由瀏覽器負責執行。 事實上,HTML、CSS和 JavaScript 是網頁設計最核心也最基礎的技 術,其中 HTML 用來定義網頁的內容,CSS 用來定義網頁的外觀,而 JavaScript 用來定義網頁的行為。

**◎ 伺服器端 Script**: 雖然瀏覽器端 Script 已經能夠完成許多工作, 但有些 工作還是得在伺服器端執行 Script 才能完成,例如存取資料庫。由於在 伺服器端執行 Script 必須具有特殊權限,而且會增加伺服器端的負擔, 因此,網頁設計人員應盡量以瀏覽器端 Script 取代伺服器端 Script。常 見的伺服器端 Script 有 PHP、ASP/ASP.NET、CGI、JSP 等。

# **1-4 HTML5 文件的撰寫方式** 01

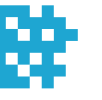

在本節中,我們將介紹一些撰寫 HTML5 文件的準備工作,包括編輯工具和 HTML5 文件的基本語法。

### 1-4-1 **HTML5 文件的編輯工具**

HTML5 文件其實是一個純文字檔,只是副檔名為 .html 或 .htm,而不是 我們平常慣用的 .txt。原則上,任何能夠用來輸入純文字的編輯工具,都可 以用來撰寫 HTML 文件,下面是一些常見的編輯工具。

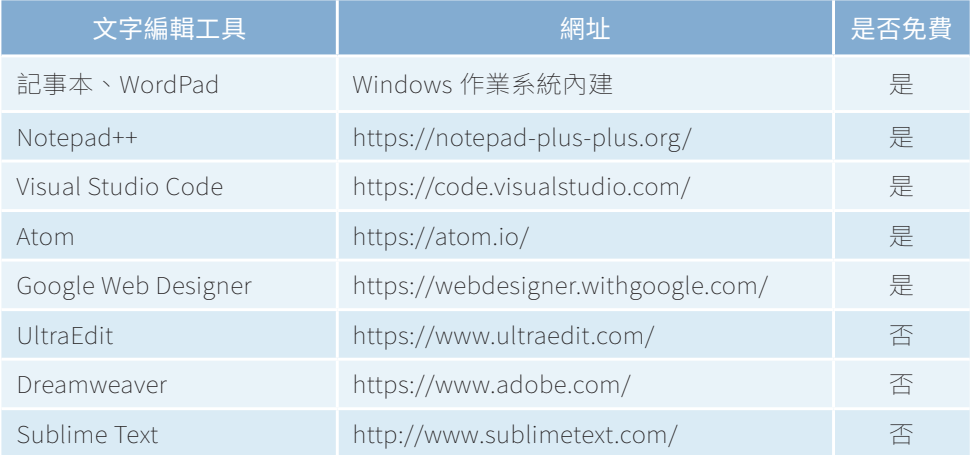

在過去,有不少人使用 Windows 內建的記事本來編輯 HTML 文件,因為記事本 隨手可得且完全免費,但使用記事本會遇到一個問題,就是當我們採取 UTF-8 編 碼方式進行存檔時,記事本會自動在檔案的前端插入 BOM (Byte-Order Mark), 用來識別檔案的編碼方式,例如 UTF-8 的 BOM 為 EF BB BF ( 十六進位 )、UTF-16 (BE) 的 BOM 為 FE FF、UTF-16 (LE) 的 BOM 為 FF FE 等。

程式的檔首被自動插入 BOM 通常不會影響執行,但少數程式可能會導致錯 誤,例如呼叫 header() 函式輸出標頭資訊的 PHP 程式。為了避免類似的 困擾,本書範例程式將採取 UTF-8 編碼方式,並使用免費軟體 NotePad++ 來編輯,因為 NotePad++ 支援以 UTF-8 無 BOM 編碼方式進行存檔。

網頁設計簡介

網頁設計簡

介

您可以到 NotePad++ 官方網站 https://notepad-plus-plus.org/ 下載安裝 程式,在第一次使用 Notepad++ 撰寫 HTML5 文件之前,請依照如下步驟 進行基本設定:

❶ 從功能表列選取 [設定] \ [ 偏好設定 ], 然後在 [ 一般 ] 標籤頁中將介 面語言設定為 [ 中文繁體 ]。

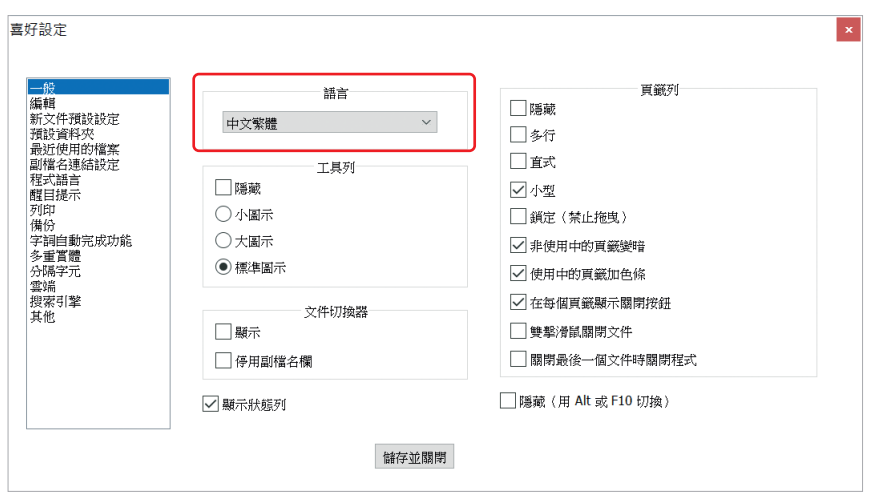

**2** 在 [新文件預設設定] 標籤頁中將編碼設定為 [UTF-8], 預設程式語言 設定為 [HTML],然後按 [ 儲存並關閉 ]。

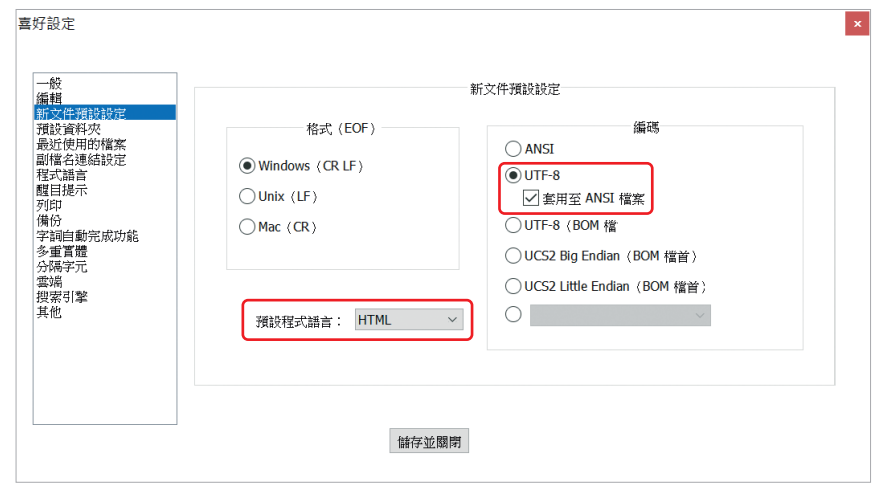

Buituture 16 ord qow Web programming

由於預設程式語言設定為 HTML,因此,NotePad++ 曾根據 HTML 的語<br>法,以不同顏色標示 HTML 標籤與屬性,也會根據輸入的文字顯示自動完 <mark>01</mark> 成清單,如下圖,讓文件的編輯更有效率。

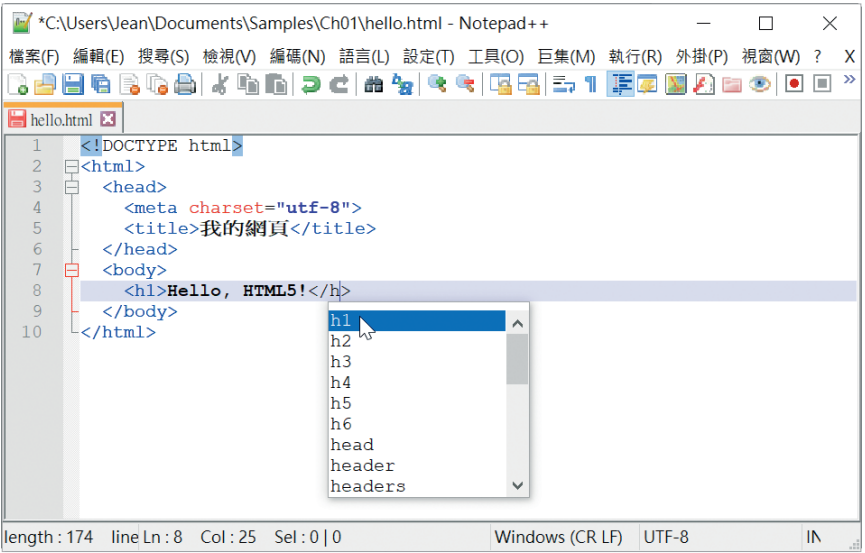

此外,當我們存檔時,NotePad++ 也會採取 UTF-8 編碼方式,且存檔類 型預設為 HTML (副檔名為 .html 或 .htm), 若要儲存為其它類型, 例如 PHP,可以在存檔類型欄位選擇 PHP,此時副檔名將變更為 .php。

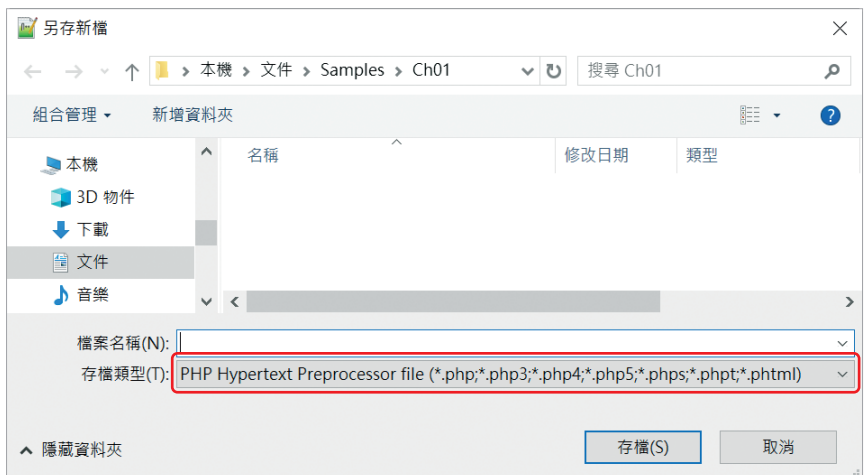

### 1-4-2 **HTML5 文件的基本語法**

HTML 5 文件通常包含下列幾個部分 ( 依照由先到後的順序 ):

- 1. BOM (選擇性字元,建議不要在檔首插入 BOM)
- 2. 任何數目的註解與空白字元
- 3. DOCTYPE
- 4. 任何數目的註解與空白字元
- 5. 根元素
- 6. 任何數目的註解與空白字元

#### **DOCTYPE**

HTML5 文件的第一行必須是如下的文件類型定義 (Document Type Definition), 前面不能有空行, 也不能省略不寫, 否則瀏覽器可能不會啟 用標準模式,而是改用其它演繹模式 (rendering mode),導致 HTML5 的 新功能無法正常運作:

<!DOCTYPE html>

根元素

HTML5 文件可以包含一個或多個元素,呈樹狀結構,有些元素屬於兄弟節 點,有些元素屬於父子節點,至於根元素則為 <html> 元素。

### MIME 類型

HTML5 文件的 MIME 類型和前幾版的 HTML 文件一樣都是 text/html, 存檔後的副檔名也都是 .html 或 .htm。

### 不會區分英文字母的大小寫

HTML5 的標籤與屬性和前幾版的 HTML 一樣不會區分英文字母的大小寫 (case-insensitive),本書將統一採取小寫英文字母。

Web programming

 $\circ$ 

Meb programm

## 01 相關名詞

以下是一些與 HTML 相關的名詞與注意事項:

- ͪ 元素 (element):HTML 文件可以包含一個或多個元素,而 HTML 元素 又是由標籤 (tag) 與屬性 (attribute) 所組成。根據不同的用途,HTML 元素可以分成下列兩種類型:
	- ò 用來標示網頁上的內容或描述內容的性質,例如 <head> ( 網頁標 頭)、<body>(網頁主體)、<p>(段落)、<ul>(項目清單)、<table> ( 表 格 )、<form> ( 表 單 )、<h1> ( 標題 1)、address ( 聯絡資訊 )、 <i> ( 斜體 )、<b> ( 粗體 ) 等。
	- ●用來指向其它資源,例如 <img> ( 嵌入圖片 )、<video> ( 嵌入影片 )、 <audio> ( 嵌入聲音 )、<a> ( 標示超連結 ) 等。
- ͪ 標籤 (tag):一直以來「標籤」和「元素」兩個名詞經常被混用,但嚴 格來說,兩者的意義並不完全相同,「元素」一詞包含了「開始標籤」、 「結束標籤」和這兩者之間的內容,例如下面的敘述是將「聖誕快樂」 標示為段落,其中 <p> 是開始標籤,而 </p> 是結束標籤。

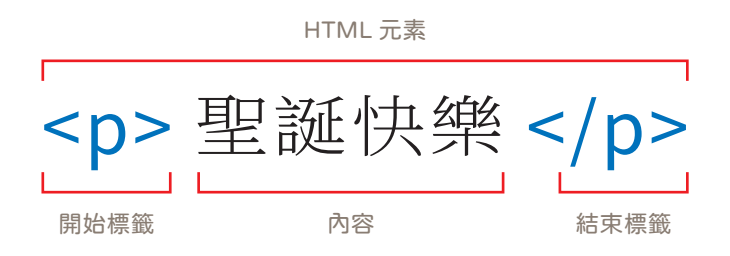

開始標籤的前後要以 <、> 兩個符號括起來,而結束標籤又比起始標籤 多了一個 / ( 斜線 )。不過,並不是每個元素都有結束標籤,諸如 <br> ( 換行 )、<hr> ( 水平線 )、<img> ( 嵌入圖片 )、<input> ( 表單輸入欄 位 ) 等元素就沒有結束標籤。

**◎** 屬性 (attribute):除了 HTML 元素本身所能描述的特性之外,大部分 元素還會包含屬性,以提供更多資訊,而且一個元素裡面可以加上數個 屬性,只要注意標籤與屬性及屬性與屬性之間以空白字元隔開即可。

舉例來說,假設要將「hTC」幾個字標示為連結到 hTC 網站的超連 結,那麼除了要在這幾個字的前後分別加上開始標籤 <a> 和結束標籤 </a>,還要加上 href 屬性用來設定 hTC 的網址。

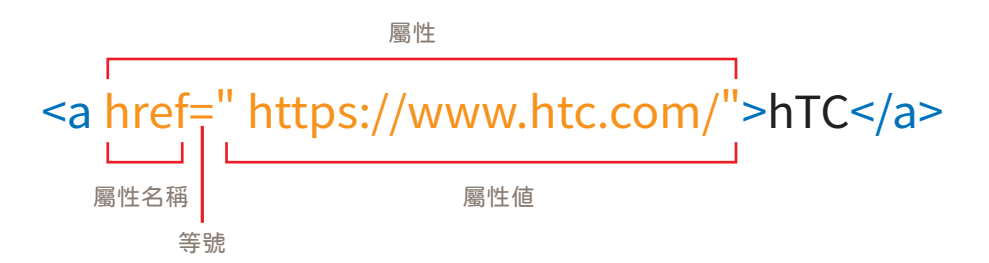

◆ 值 (value):屬性通常會有一個值,而且有些屬性的值必須從預先 定義好的範圍內選取,不能自行定義,例如 <form> ( 表單 ) 元素的 method 屬性有 get 和 post 兩個值,使用者不能自行設定其它值。

我們習慣在值的前後加上雙引號 ("),事實上,若值是由英文字母、阿 拉伯數字 (0 ~ 9)、減號 (-) 或小數點 (.) 所組成,那麼值的前後可以不 必加上雙引號 (�)。

ͪ 巢狀標籤 (nesting tag):有時我們需要使用一個以上的元素來標示資 料,舉例來說,假設要將一串標題 1 文字 ( 例如 Hello,world!) 中的某 個字 (例如 world!) 標示為斜體,那麼就要使用 <h1> 和 <i> 兩個元 素,此時要注意巢狀標籤的順序,原則上,第一個結束標籤必須對應最 後一個開始標籤,第二個結束標籤必須對應倒數第二個開始標籤,依此 類推。

<h1>Hello,<i>world!</i></h1>

Web programming

Meproara

● 空白字元:瀏覽器會忽略 HTML 元素之間多餘的空白字元或 [Enter]<br>- 無人因出入部司以利用這價性點左 HTML 原始彈把上空白亮三起 鍵,因此,我們可以利用這個特點在 HTML 原始碼加上空白字元和 [Enter] 鍵,將 HTML 原始碼排列整齊,好方便閱讀。

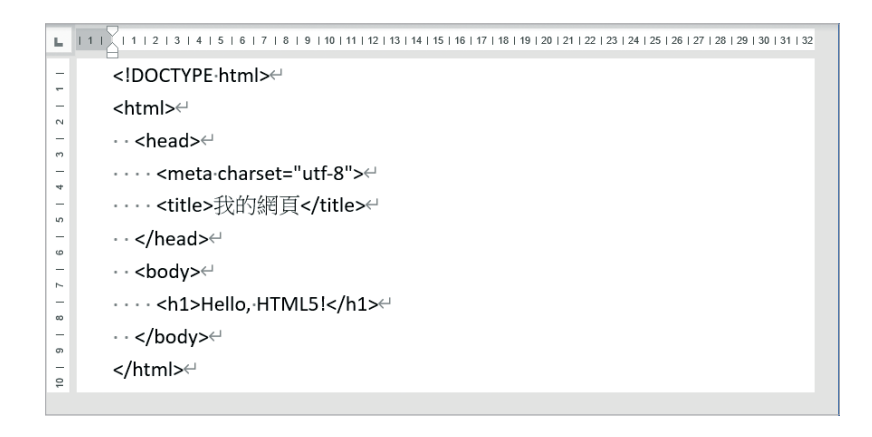

不過,也正因為瀏覽器會忽略元素之間多餘的空白字元或 [Enter] 鍵, 所以您不能使用空白字元或 [Enter] 鍵將網頁的內容格式化。舉例來 說,假設要在一段文字的後面做換行,那麼必須在這段文字的後面加上 <br> 元素,光是在 HTML 原始碼中按 [Enter] 鍵是沒有效的。

**◎** 特殊字元:若要顯示一些保留給 HTML 原始碼使用的特殊字元,例 如 <、>、�、&、空白字元等,必須輸入實體名稱 (entity name) 或 實體數值 (entity number)。下面是一些例子,更多的字元可以參考 https://entitycode.com/。

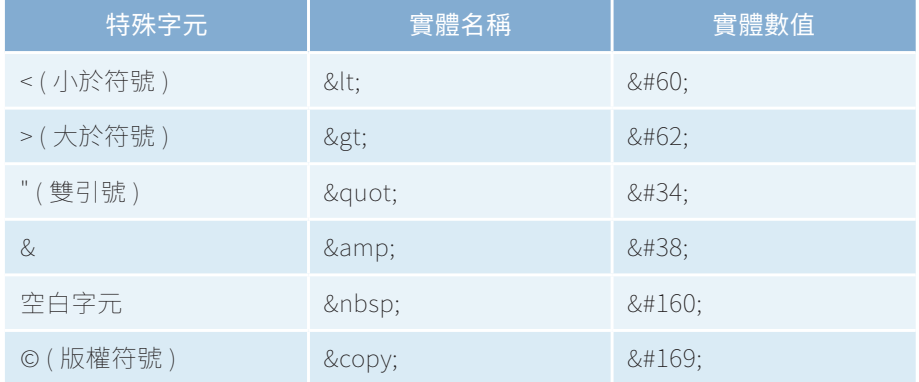

### 1-4-3 **撰寫第一份 HTML5 文件**

HTML5 文件包含 DOCTYPE、標頭 (header) 與主體 (body) 等三個部分, 下面是一個例子,請依照如下步驟操作:

**❶** 開啟 Notepad++,然後撰寫如下的 HTML5 文件,最左邊的行號和冒號 是為了方便解說之用,不要輸入至程式碼。

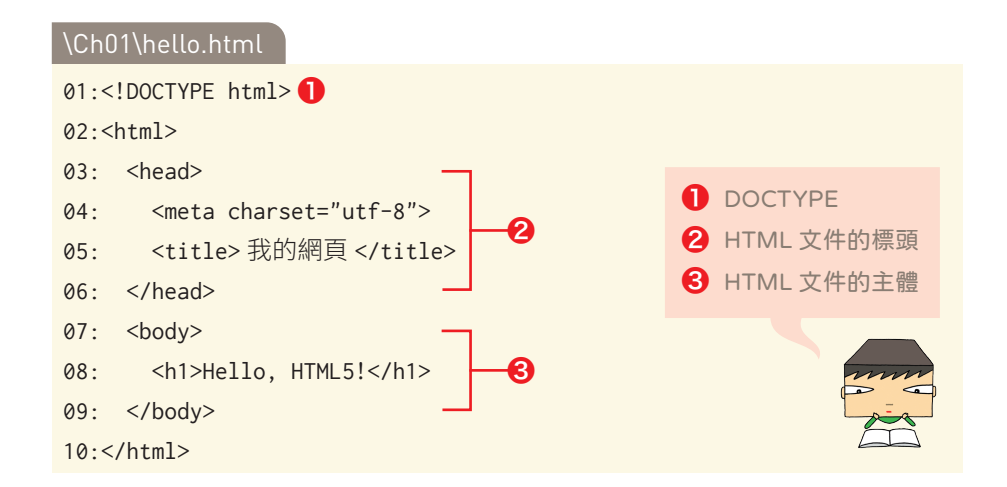

- 01: 宣告 HTML5 文件的 DOCTYPE ( 文件類型定義 ), HTML5 規 定第一行必須是 <!DOCTYPE html>,前面不能有空行,也不能省略 不寫,否則 HTML5 的新功能可能無法正常運作。
- 02、10:使用 <html> 元素標示網頁的開始與結束,HTML 文件可 以包含一個或多個元素,呈樹狀結構,而根元素就是 <html> 元素。
- 03 ~ 06:使用 <head> 元素標示 HTML 文件的標頭,其中第 04 行 是使用<meta> 元素將網頁的編碼方式設定為 UTF-8, 這是全球資 訊網目前最主要的編碼方式;而第 05 行是使用 <title> 元素將瀏覽 器的網頁標題設定為「我的網頁」。
- 07 ~ 09:使用 <body> 元素標示 HTML 文件的主體, 其中第 08 行 是使用 <h1> 元素將網頁內容設定為標題 1 格式的 "Hello, HTML5!" 字串。

1-18

Web programming

 $\circ$ 

**MGD pr** 

- 2 從功能表列選取 [ 檔案 ] \ [ 儲存此檔案 ] 或 [ 檔案 ] \ [ 另存新檔 ],將 | 11 12 1 檔案儲存為 hello.html。
- ❸ 利用檔案總管找到 hello.html 的檔案圖示並按兩下,就會開啟預設的 瀏覽器載入文件,得到如下圖的瀏覽結果。

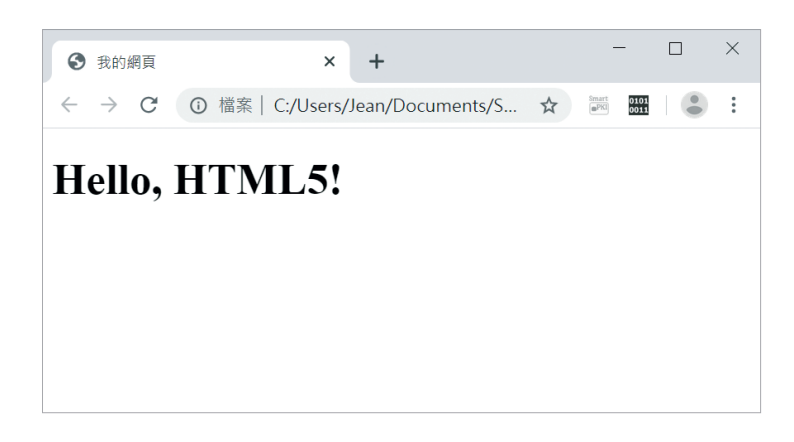

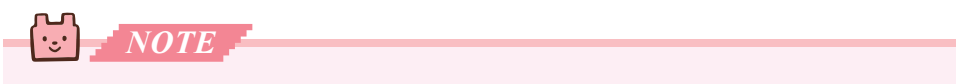

我們可以將這個例子的樹狀結構描繪如下,其中有些元素屬於兄弟節點, 有些元素屬於父子節點 (上層的為父節點,下層的為子節點),至於根元素 則為 <html> 元素。

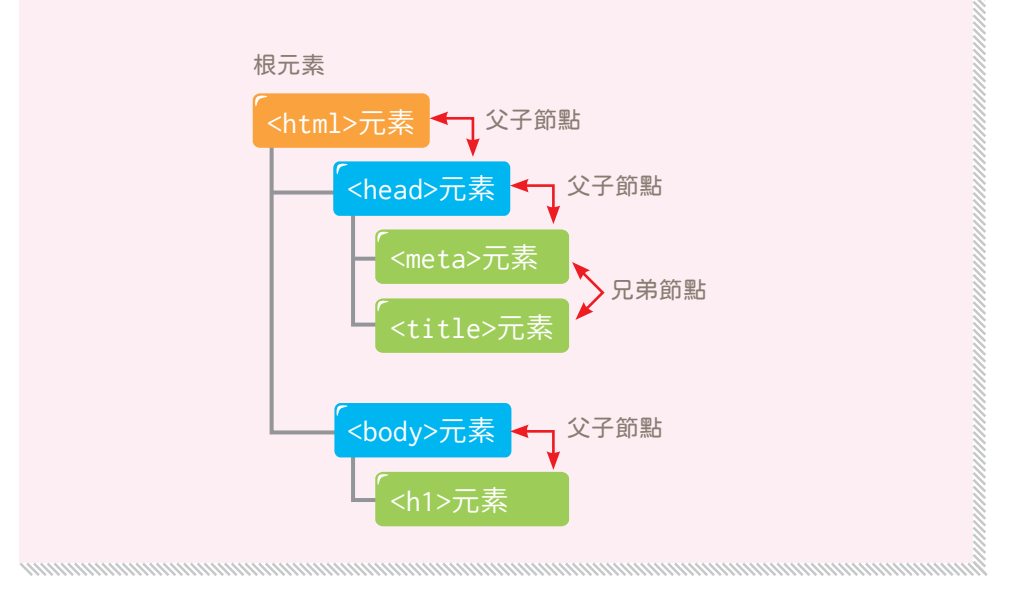

(° ) J *TIP*

搜尋引擎優化 (SEO, Search Engine Optimization) 的構想起源於多數網站的 新瀏覽者大都來自搜尋引擎,而且使用者往往只會留意搜尋結果中排名前 而的幾個網站,因此,網站的擁有者不僅要到各大搜尋引擎進行登錄,還 要設法提高網站在搜尋結果中的排名,因為排名愈前面,就愈有機會被使 用者瀏覽。

至於如何提高排名,除了購買關鍵字廣告,另一種常見的方式就是利用搜 尋引擎的搜尋規則來調整網站架構,即所謂的搜尋引擎優化。這種方式的 效果取決於搜尋引擎所採取的搜尋演算法,而搜尋引擎為了提升搜尋的準 確度及避免人為操縱排名,有時會變更搜尋演算法,使得 SEO 成為一項愈 來愈複雜的任務。也正因如此,有不少網路行銷公司會推出網站 SEO 服務, 代客調整網站架構,增加網站被搜尋引擎找到的機率,進而提升網站曝光 度及流量。

除了委託網路行銷公司進行 SEO,事實上,我們也可以在製作網頁時留心 下圖的幾個地方,亦有助於 SEO。

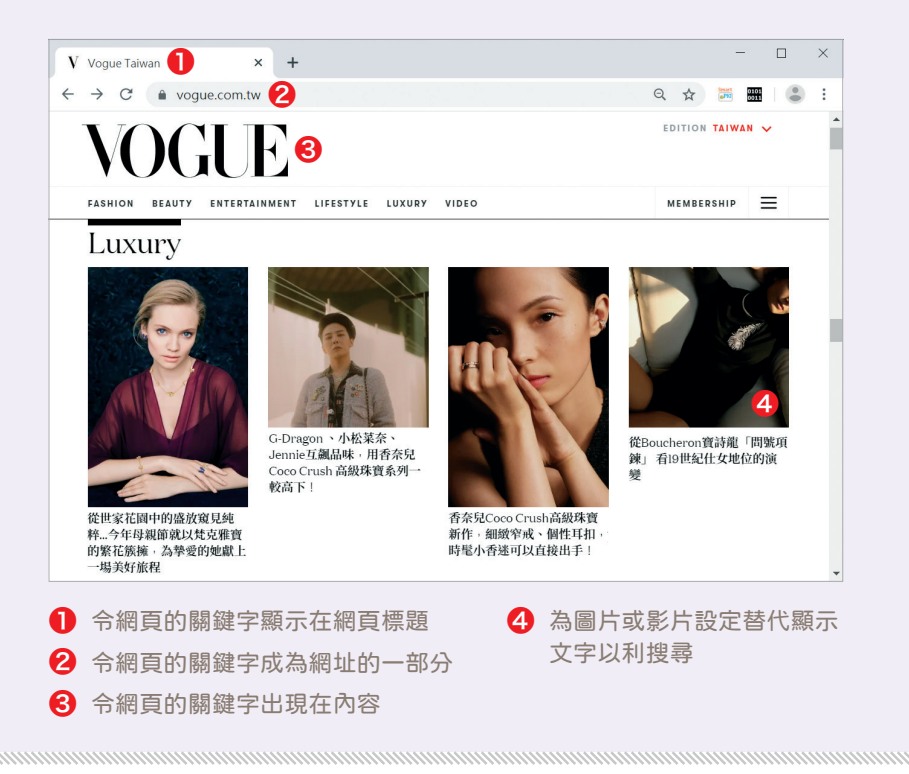

**Mep prepre** Web programming